**MUNI** F T

# Přednáška 9 **Algoritmické myšlení II**

CORE013 Vývoj softwarových systémů: od myšlenky k funkčnímu řešení

## **9. Algoritmické myšlení II**

- **[MIT App Invertor](https://appinventor.mit.edu/)**
- ̶ Interaktivní demo na vytvoření chatovací aplikace

#### Domácí práce a příprava na tuto přednášku

- ̶ Prosím přineste si vlastní notebooky a na své chytré telefony (pokud máte) si nainstalujte MIT AI2 Companion
- ̶ <https://appinventor.mit.edu/explore/ai2/setup-device-wifi>

## **VÝVOJ APLIKACE PRAKTICKY**

MUNI FΙ

3 CORE013 / Barbora Bühnová

## **Vývoj chatovací aplikace**

- ̶ Máme za úkol vyvinout základní chatovací aplikaci pomocí MIT App Inventoru.
- ̶ Po nainstalování této aplikace uživatel zadá své jméno a poté pod ním může posílat textové zprávy.
- ̶ Tyto zprávy se zobrazují jako seznam na obrazovce a zároveň se ukládají do databáze.
- ̶ Při každé aktualizaci databáze se aktualizuje i seznam zpráv na obrazovce aplikace (tím se uživateli zobrazí nově příchozí zprávy).

4 CORE013 / Adéla Bierská /<https://appinventor.mit.edu/explore/ai2/clouddb-chat>

## **Vývojové prostředí - <http://ai2.appinventor.mit.edu/>**

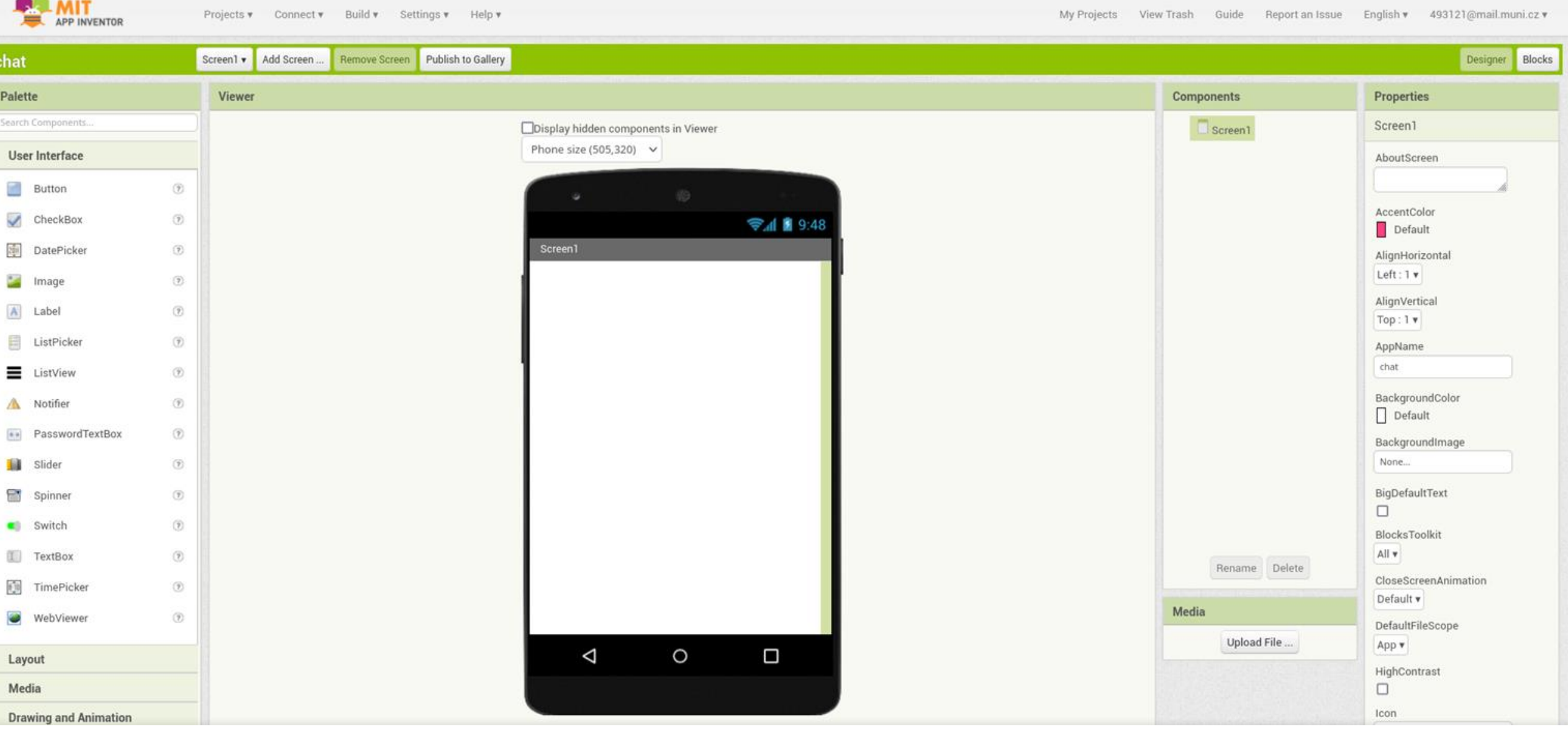

## **Vývojové prostředí - <http://ai2.appinventor.mit.edu/>**

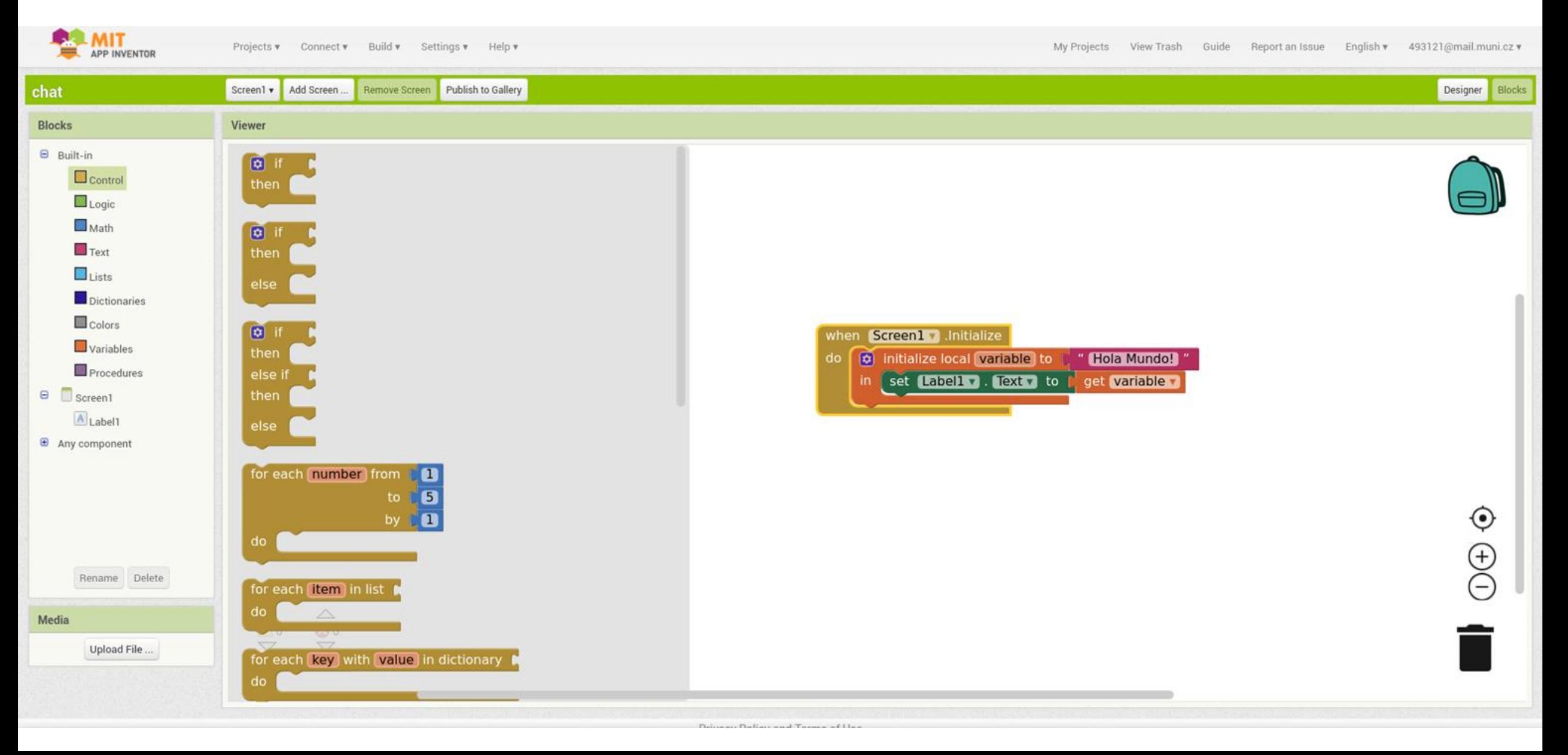

### **Rozvržení a komponenty**

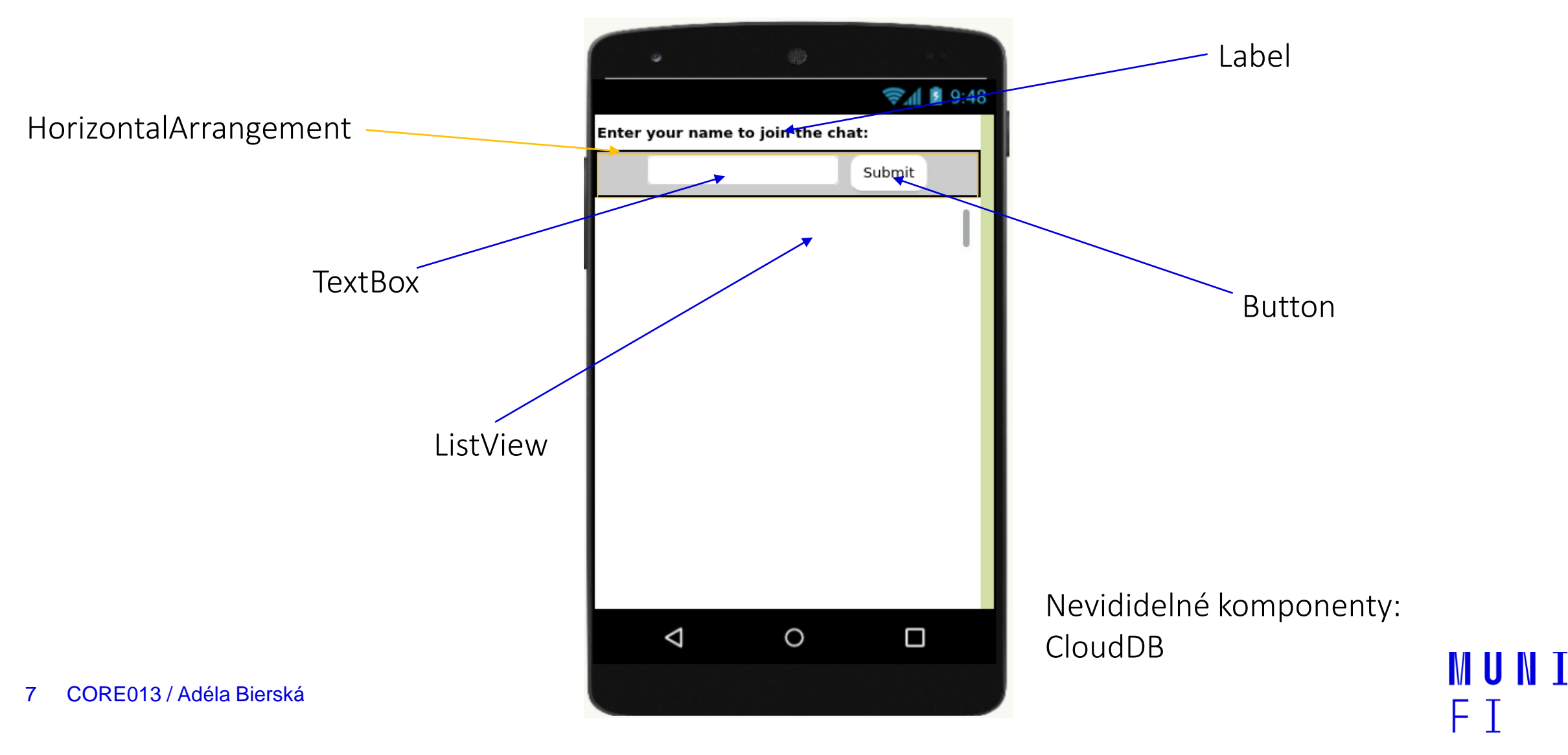

## **Rozvržení a komponenty**

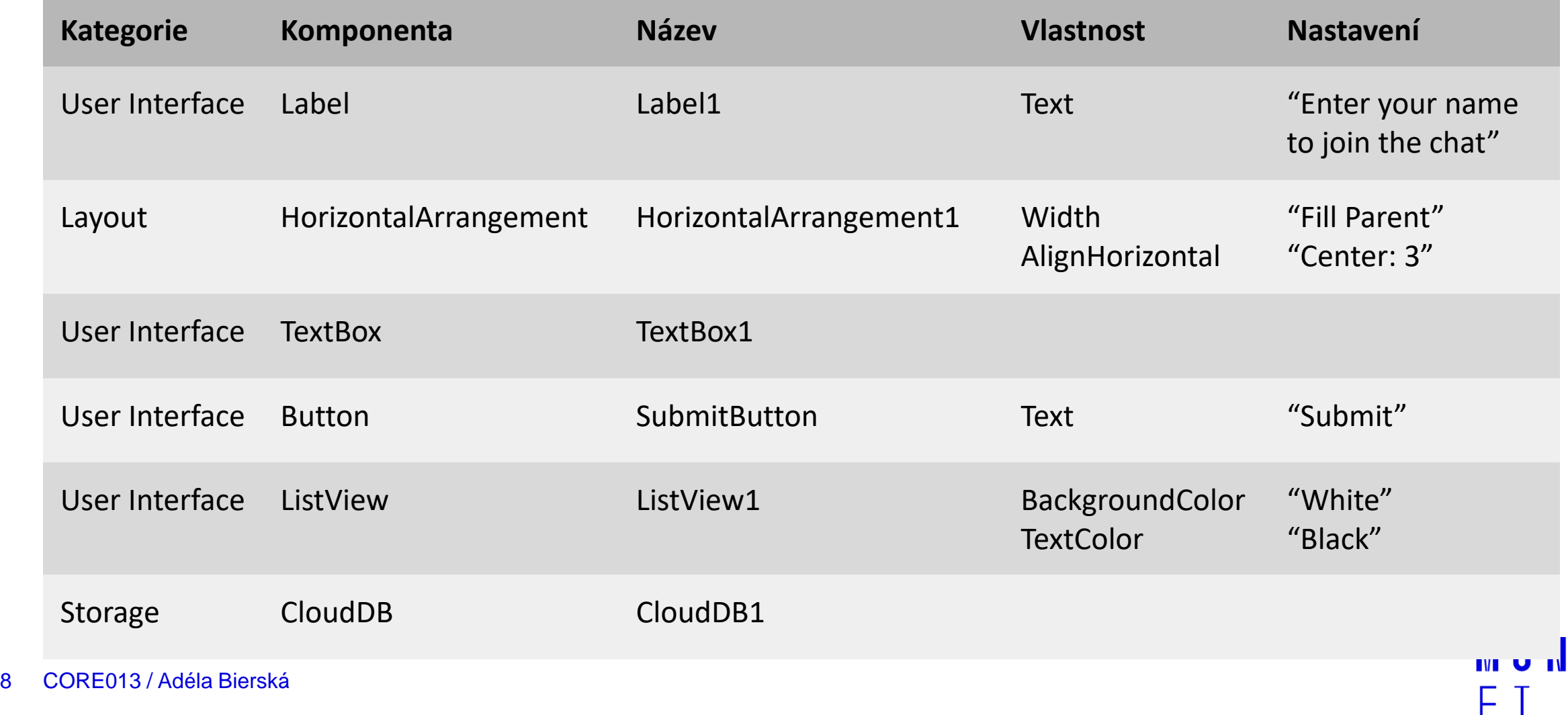

#### Po spuštění

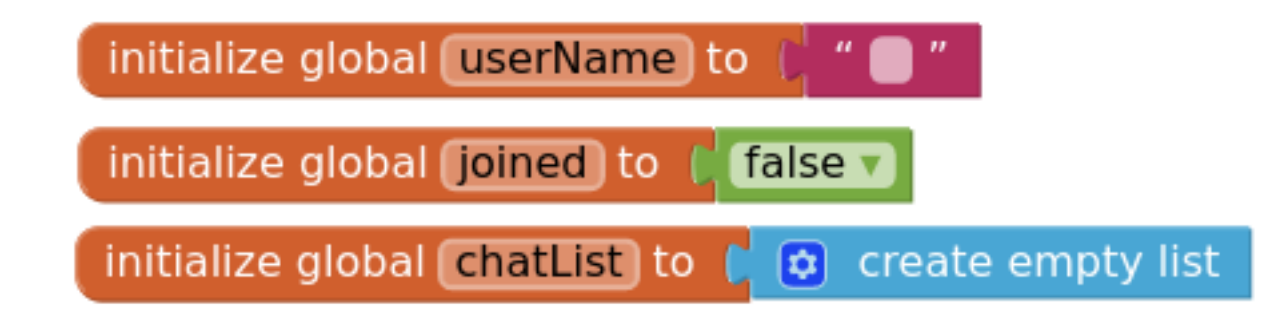

#### Přihlášení uživatele

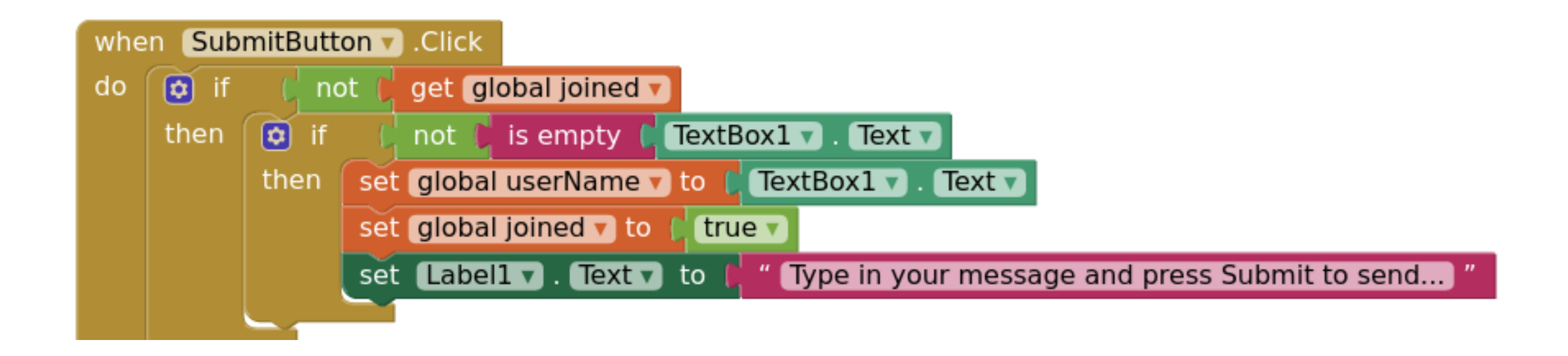

**MUNT** 

⊢

## Odeslání zprávy

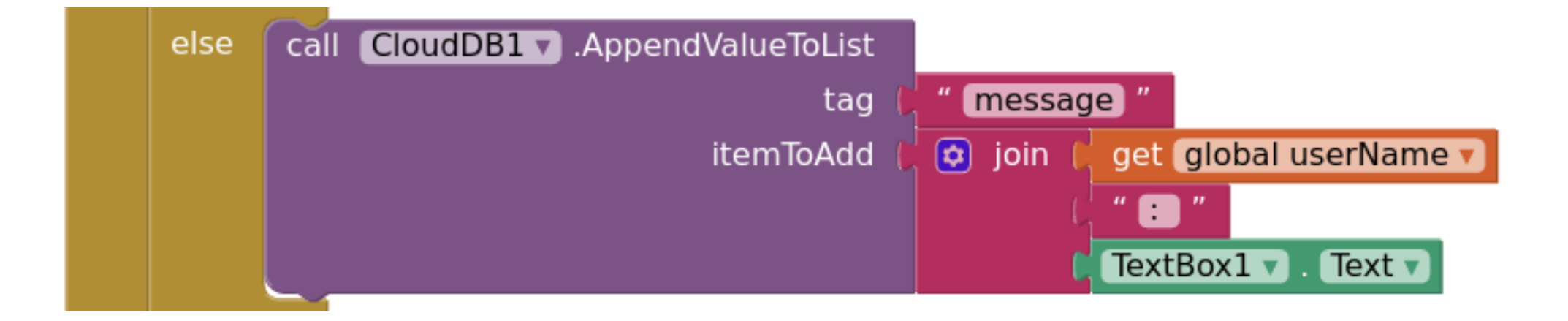

**MUNI** 

FΙ

#### **Submit Button**

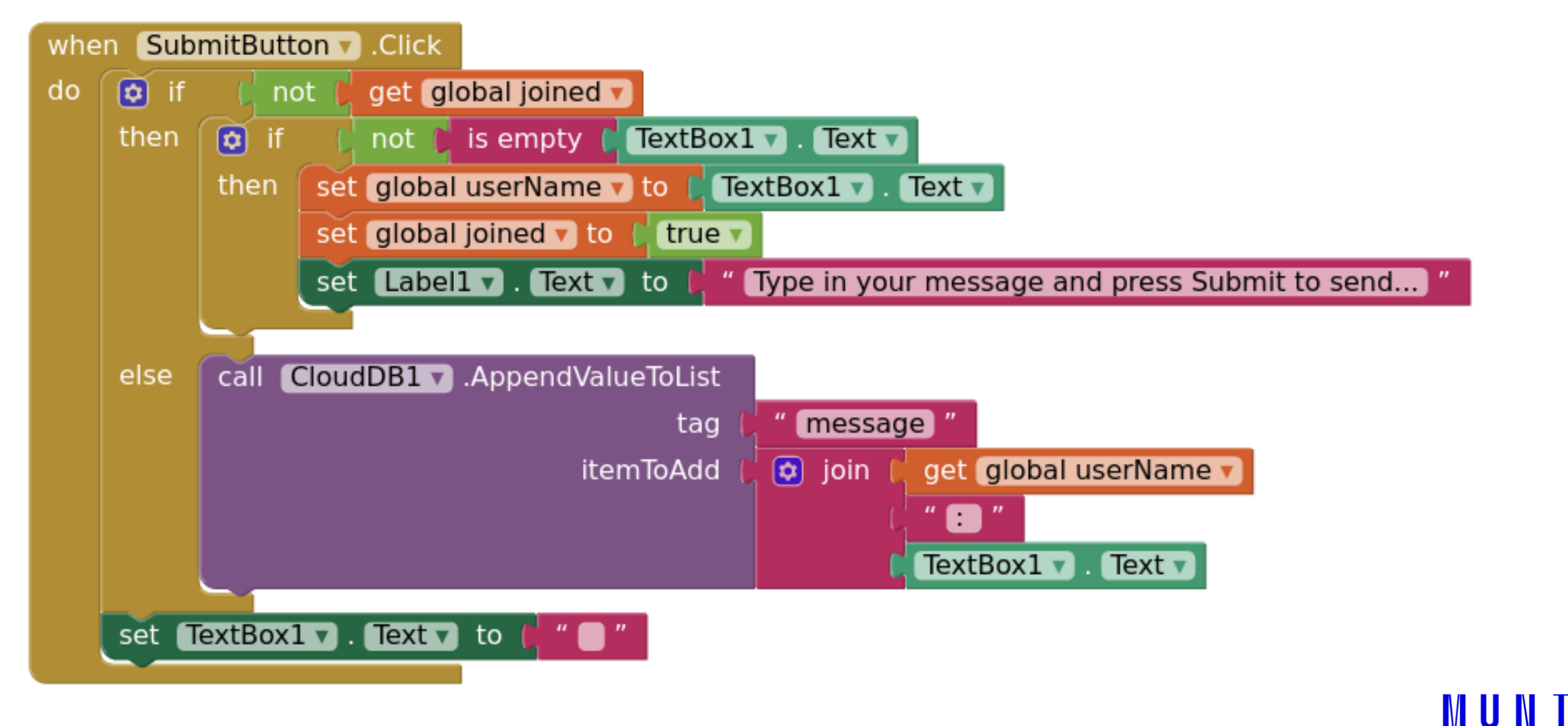

12 CORE013 / Adéla Bierská

### **Zobrazení zpráv**

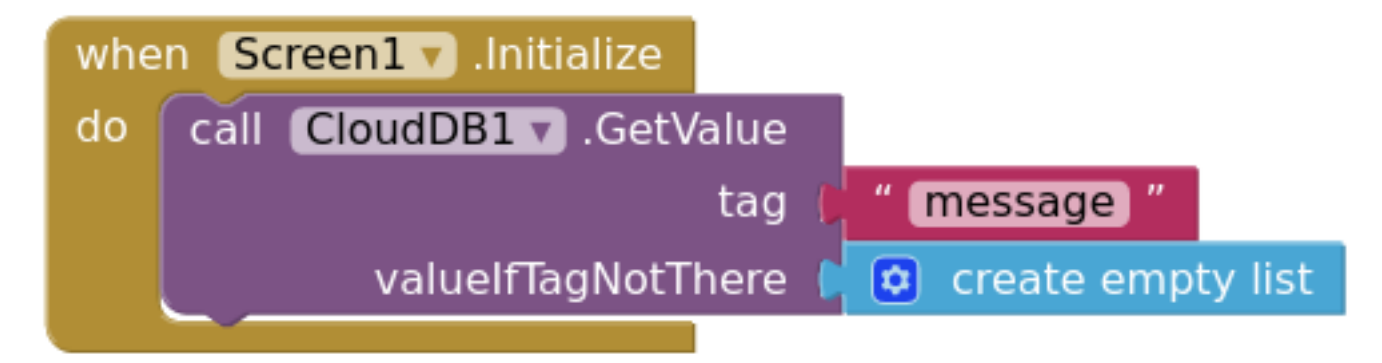

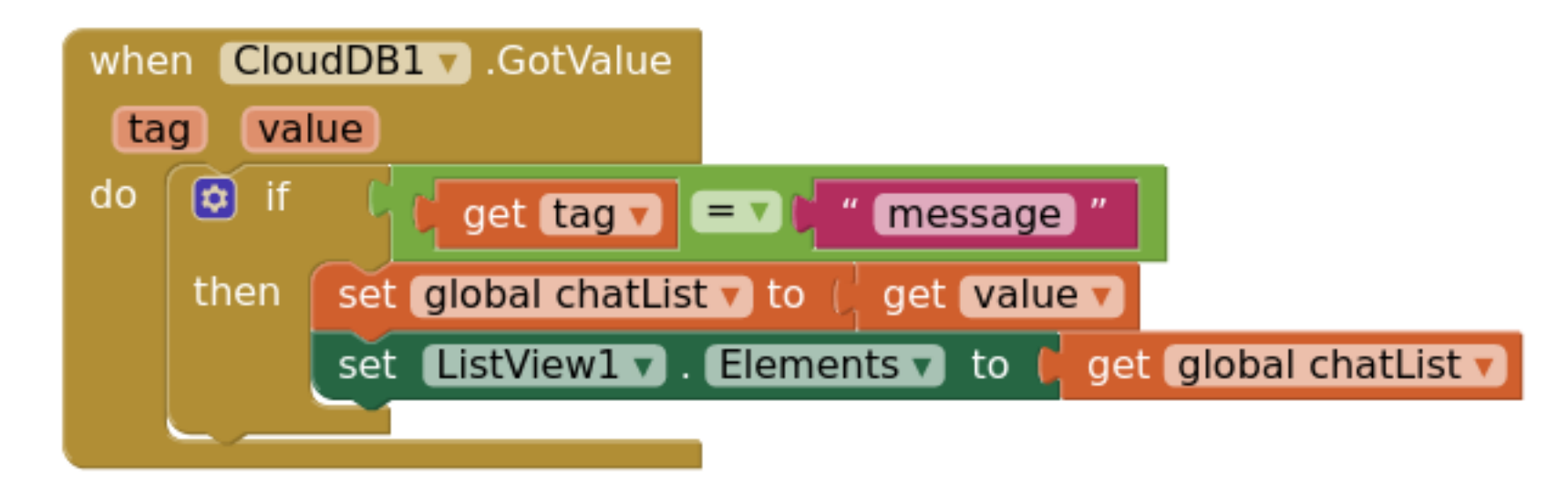

**MUNI** ┝ │

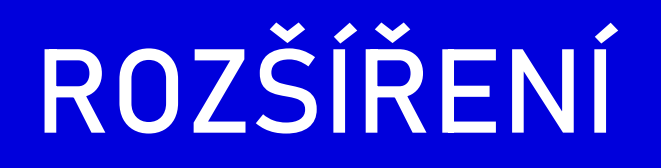

**MUNI** FI

14 CORE013 / Barbora Bühnová

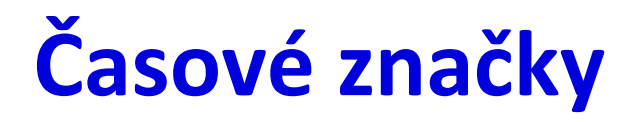

Je třeba v Designer módu přidat Sensors -> Clock  $\overline{\phantom{m}}$ 

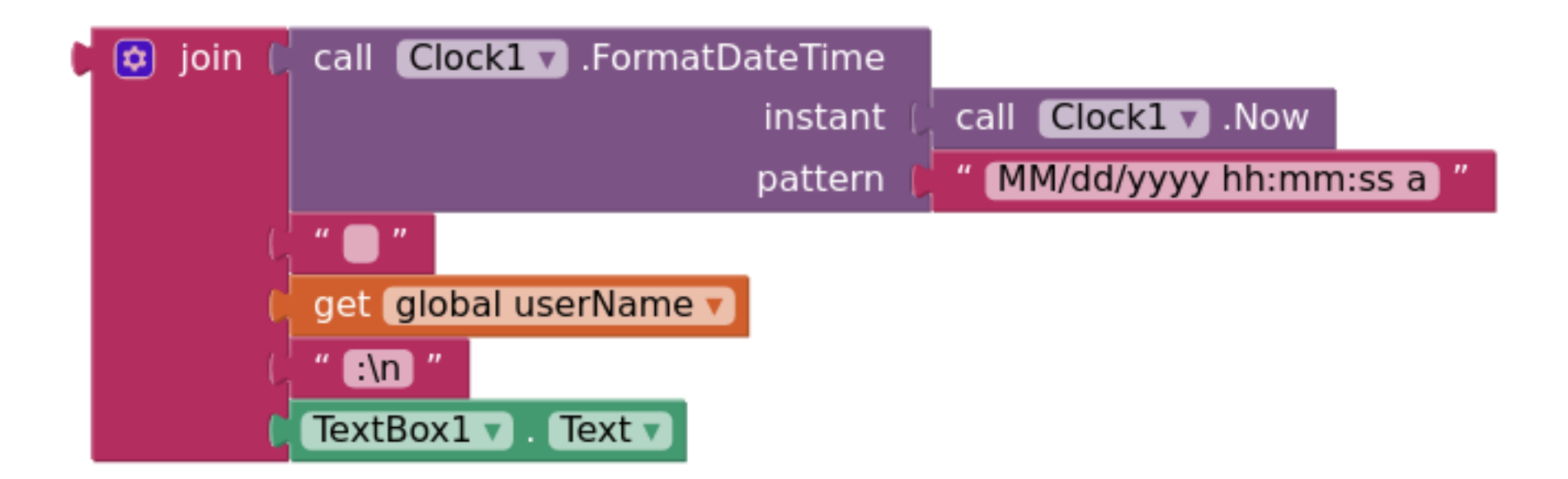

### Lokální uložení jména

Je třeba v Designer módu přidat Storage -> TinyDB

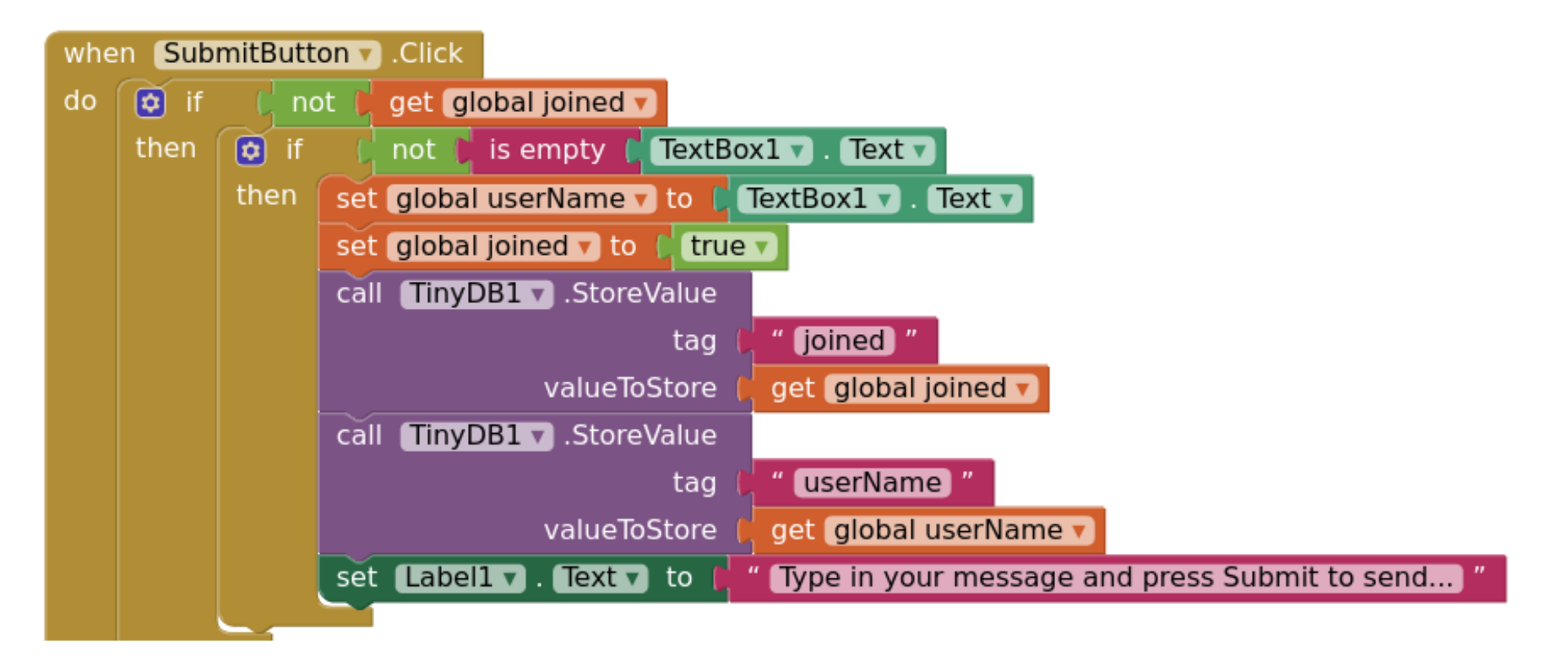

MIT NI

#### Lokální uložení jména

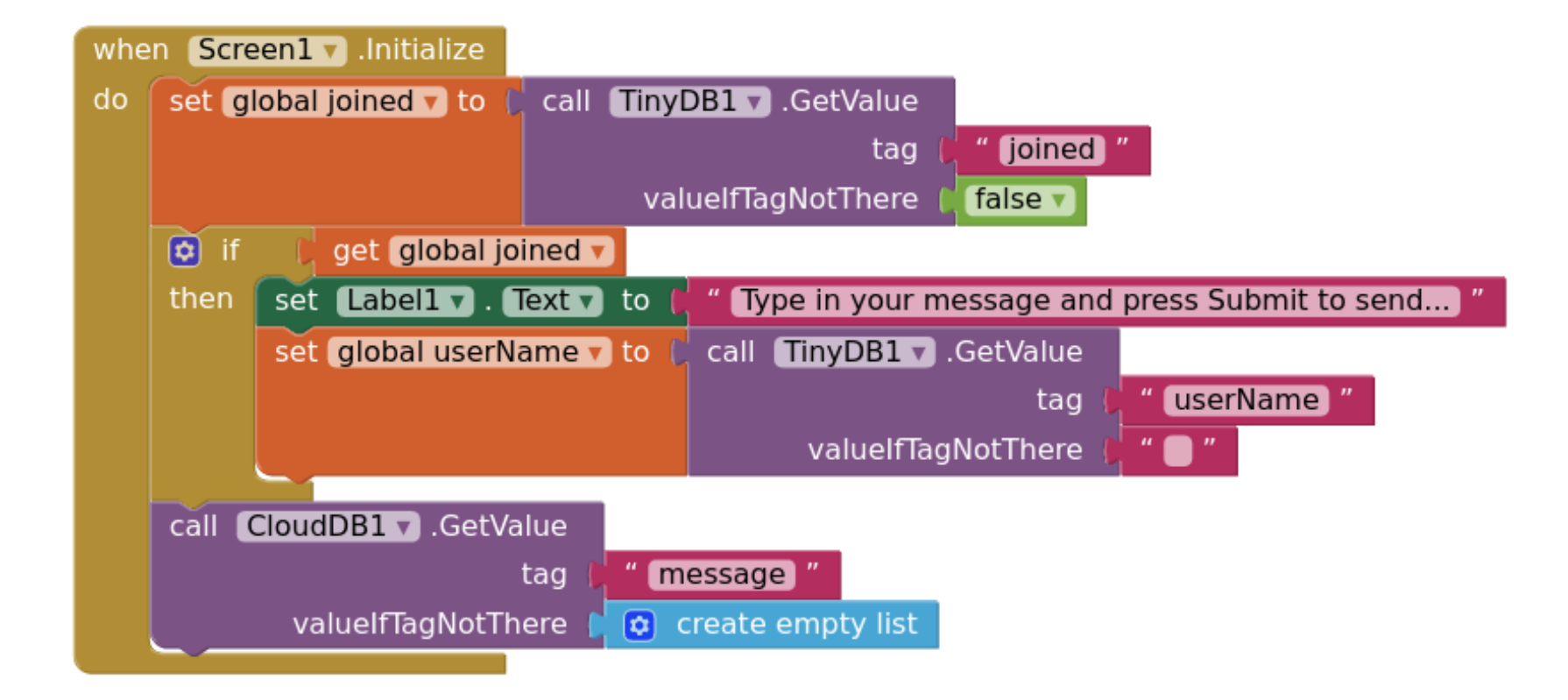

**MUNI** 

## **Vytvoření místností**

̶ Je třeba v Designer módu přidat User Interface -> Spinner s vyplněnými Elements

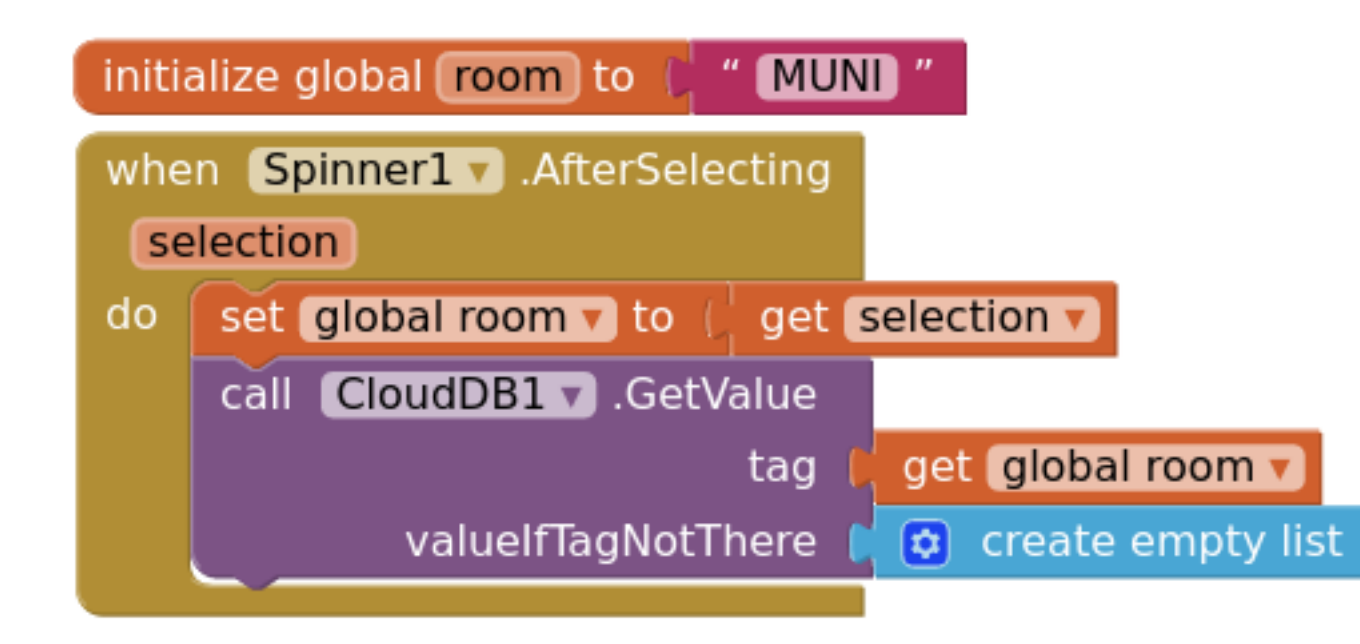

## **Vytvoření místností**

̶ Je třeba nahradit všechny tagy "message" proměnnou room

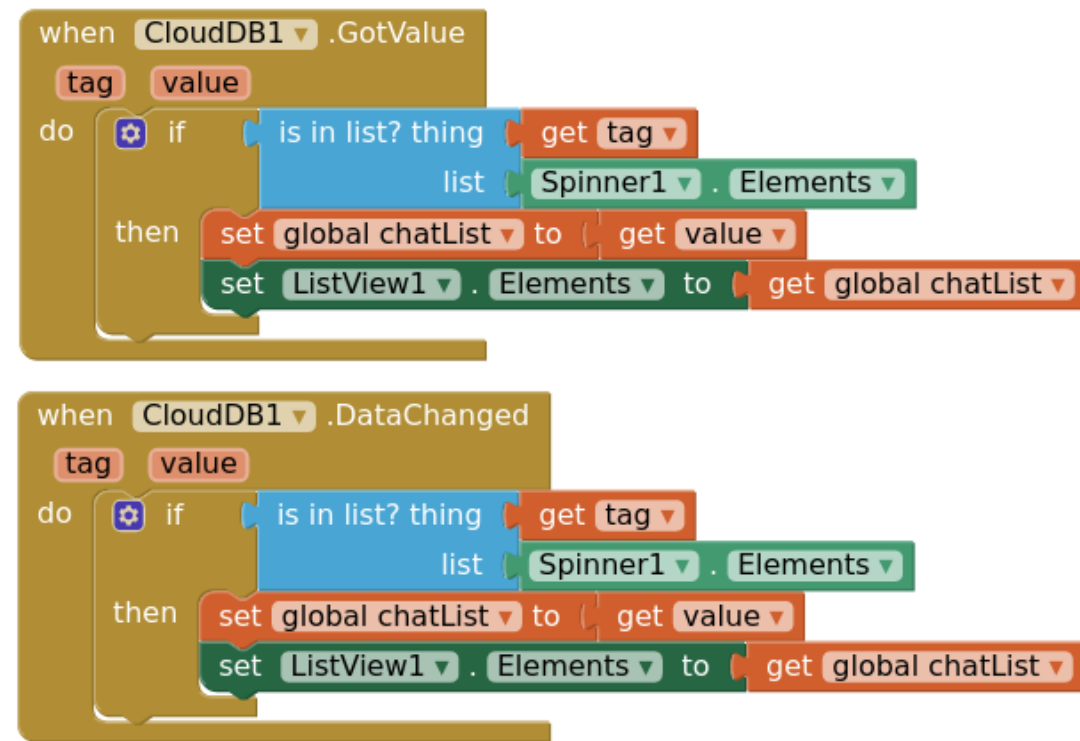

MUN I

### **Další možnosti vylepšení:**

- ̶ Tlačítko Clear, které vymaže všechny zprávy
- ̶ Tlačítko Change name, kterým uživatel může změnit své jméno
- ̶ Automatické zaslání zprávy, že někdo vstoupil do konverzace (např. "\*Alice has joined the chat.\*")
- ̶ Zobrazování nových zpráv na vrcholu seznamu

—<br>— …

# CO NÁS ČEKÁ PŘÍŠTĚ

MUNI FΙ

21 CORE013 / Barbora Bühnová

#### **10. Provoz softwarových systémů**

- ̶ Příprava infrastruktury
- ̶ Nasazení na infrastrukturu, po částech (releases), automatizovaně (CI/CD)
- ̶ Testovací provoz
- ̶ Zaškolení uživatelů
- Ostrý provoz
- ̶ Kontinuální rozvoj, opravování a vylepšování systému

#### **Domácí práce a příprava na příští přednášku**

̶ Pročíst si články odkázané z této prezentace